• 出席の確認のため pi にログインして待つこと – ちなみに演習室外からリモートログインしてもダメ – ターミナルは2つ開いておくと便利

#### UNIX の復習

#### 陰山 聡 計算科学演習A1 第2回 講義資料

※本資料のオリジナルは 関和弘先生、中村匡秀先生、臼井英之先生 によって作成されました.

#### 今日やること

- UNIXの基礎
	- ディレクトリ
	- コマンド
	- 環境変数
	- シェルスクリプト

#### 今さらUNIX?という人は

#### 次の3つの課題の回答(合計3行)を以下の方 法でメール送信。

\$ cat answer.txt | mail -s 自分のユーザ名 kobeuniv.compra1@gmail.com

(締切:次回授業日の前日23:59まで) 

「いまさらUNIX」というわけではない、という人は今日の演習にきちんと参加した上、 最後のページの(これとは別の)課題を提出すること。

#### 今さらUNIX?という人のための 課題1

次の3条件を満たすファイルを標準出力に表示 するone liner (UNIXの1行コマンド)を書け?

- あるディレクトリの下(サブディレクトリも含む) にあり、
- 5日以内に修正されたファイルで、
- サイズが1キロバイト以内。

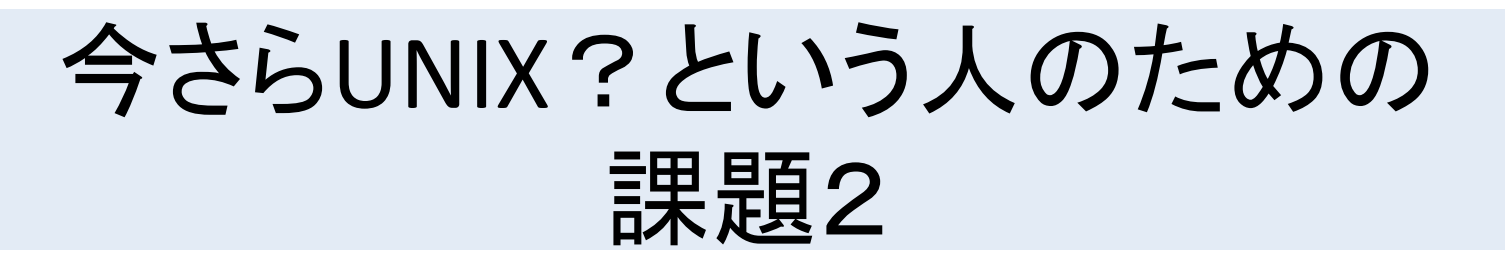

#### 複数行のテキストファイルがある。その中身を 行の順番を逆にした上に、各行の中身も(左右 を)逆にして表示する one liner を書け。

[kage@pi ~]\$ cat file abcd efg hi j klm op q rs t u

[kage@pi ~]\$ ???? u t sr q po mlk j ih gfe dcba

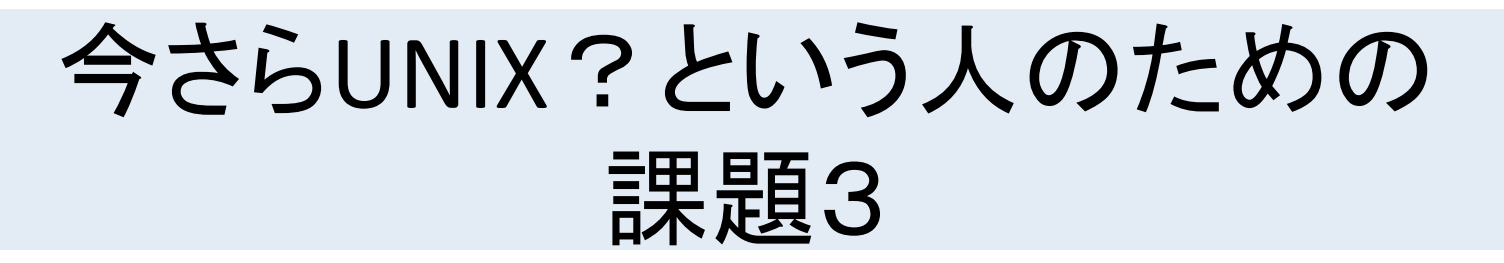

#### 空白と改行で区切られた語を含む小文字だけ で書かれたテキストがある。各語の頭文字を大 文字にするone linerを書け。

[kage@pi ~]\$ cat file abcd efg hi j klm op q rs t u

[kage@pi ~]\$ ???? Abcd Efg Hi J Klm Op Q Rs T  $\mathsf{U}$ 

#### 既に解答を送信したという人は

- man screenでscreenコマンドの使い方を習得 しましょう。便利です。
- 疲れたらEmacsで M-x animate-birthdaypresentと打って休憩しましょう。
- もっと疲れたらEmacsで C-u 10 M-x hanoi と 打って飽きるまで見ていましょう。
- あとは授業の邪魔にならないよう静かにして いてください。

#### 今日やること

- UNIXの基礎
	- ディレクトリ
	- コマンド
	- 環境変数
	- シェルスクリプト

ディレクトリ 

- 木構造
- 木の一番上(ルート)をスラッシュ(/)で表す

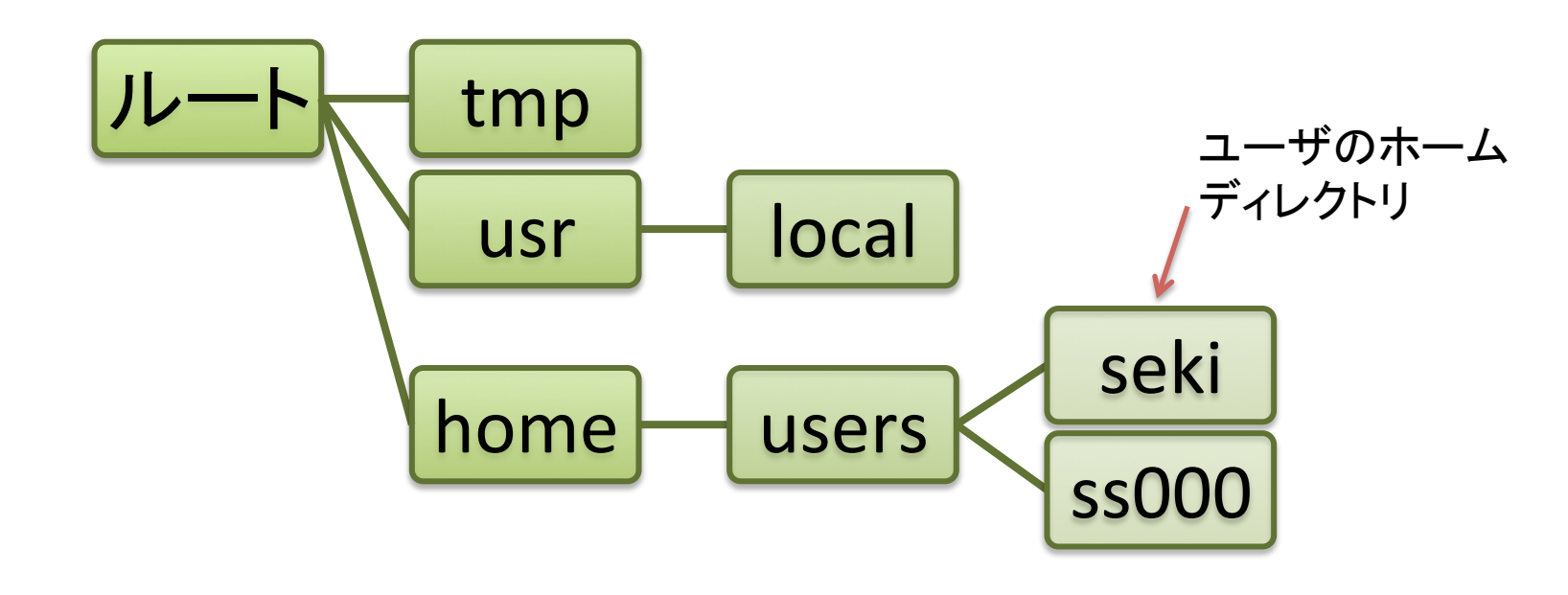

ホームディレクトリ seki へのパス → /home/users/seki

- pwd
	- 現在作業中のディレクトリ(working directory)を ルートからのパスで表示
- 例
	- \$ pwd
	- /home/users/seki

- $\cdot$   $|s|$ 
	- 指定したディレクトリにあるファイル・ディレクトリ の一覧(list)を表示
- 例
	- \$ ls ← 現在のディレクトリのファイル 一覧
	- \$ ls /home ← /home 下のファイル一覧
	- \$ ls /home/users ← 同様
	- \$ ls -l ← 詳細な情報を表示

- mkdir
	- 新しいディレクトリを作成
- 例
	- \$ mkdir program
	- \$ ls

program

 $$ 1s -1$ 

drwxr-xr-x 2 seki research 4096 Apr 20 12:02 program

## ls の補足

• ls -l で表示される情報の意味

 $$$   $|s -$ l

drwxr-xr-x 2 seki research 4096 Apr 20 12:02 program 

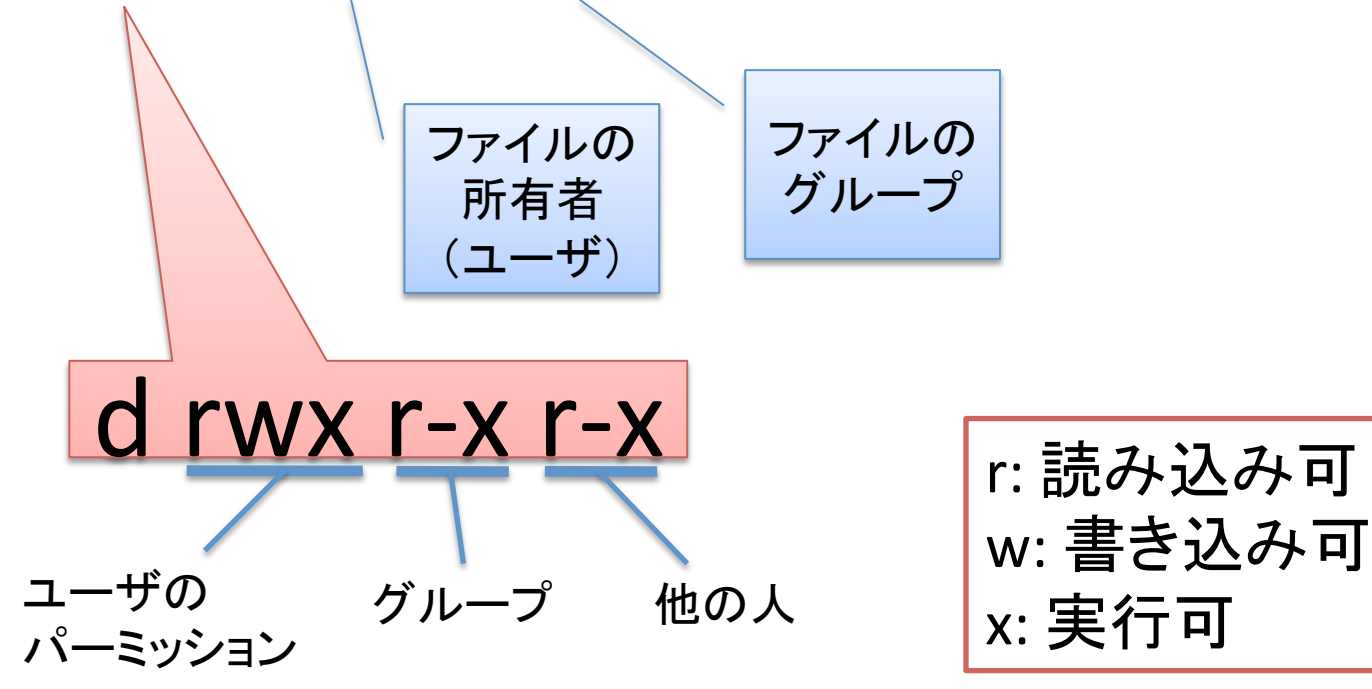

リダイレクト 

- 用途
	- コマンド(あるいはプログラム)の出力をファイル に保存
	- コマンド(あるいはプログラム)へファイルを入力
- 例
	- \$ ls /home/users **>** files.txt ←出力を files.txt へ \$ ls -l **>>** files.txt ←出力を files.txt の後ろへ追加 \$ ./prog **<** input.txt ←input.txt を prog の入力とす る

• chmod 

– ファイル・ディレクトリのパーミッションを変更

• 例 \$ ls -l files.txt -rw-r--r-- 1 seki research 45469 Apr 20 14:59 files.txt \$ **chmod go-r** files.txt \$ ls -1 files.txt -rw------- 1 seki research 45469 Apr 20 14:59 files.txt

グループ(**g**roup)と他人(**o**thers)から, 読み込み(**r**ead)のパーミッションを除く(**-**)

#### chmod の補足

- 対象を指定して変更
	- <mark>– u</mark>(ser), g(roup), o(ther) に対して, 読み込み(r), 書き込み (w), 実行(x)権限を与えるか(+), 与えないか(-)
	- $-$  例: ug+rw, go+r, go-rwx, ...
- 値を直接指定して変更する方法もある(こちらが簡単) rが4, wが2, xが1
	- $r$ --  $\rightarrow$  4 rw-  $\rightarrow$  6
	- rwx  $\rightarrow$  7
	- r-x  $\rightarrow$  5
	- 例: rw- rw- r-- → 664 → chmod 664 files.txt rwx --- ---  $\rightarrow$  700  $\rightarrow$  chmod 700 files.txt

• cat 

– ファイルの中身を表示

- 例
	- \$ cat files.txt

- head
	- ファイル先頭の10行を表示
- 例
	- \$ head files.txt
	- \$ head -20 files.txt ← 最初の20行を表示

• tail 

#### – ファイルの最後10行を表示

- 例
	- \$ tail files.txt
	- \$ tail -20 files.txt ← 最後の20行を表示

- less
	- ファイルの中身を一画面ずつ表示
- 例

\$ less files.txt 以降,スペースキーを押すごとに一画面ずつ進む. b で一画面戻せる. カーソルキーで一行ずつ動かせる.

• cd 

– 指定したディレクトリへ移動(change directory)

- 例
	- 移動
	- cd ←自分のホームディレクトリへ
	-
	-
	-
	- cd program ←ホームにあるprogramに移動
	- cd /etc ←ルート下のetcに移動
	- cd .. ←親ディレクトリへ移動
	- cd ~/program ←ホームにあるprogramに移動

cd を実行するたびに,pwd を実行してみよう 

# パスに関する補足

- 絶対パス
	- ルートから指定
	- 例
		- \$ cd /home/users/seki/program 従って, cd~/program でも良い.
- 相対パス
	- カレントディレクトリからのパスを指定 – 例
	- \$ cd program # カレントが/home/users/sekiだと仮 定

自分のホームディレクトリは「~」

\$ cd seki/program # カレントが/home/usersだと仮 定

• mv

– ディレクトリ(ファイル)を移動,または名前を変更

• 例

- \$ mv program fortran
- \$ mkdir enshu
- \$ mv fortran enshu
- \$ ls

enshu

\$ ls enshu

fortran

シナリオ:

program を fortran にして、新しい ディレクトリ enshu の下に移動

二つ目の引数がディレクトリか どうかで挙動が変わる 

• cp – ファイル・ディレクトリのコピー

• 例

- \$ cp files.txt files-copy.txt
- \$ ls

```
$ cp enshu enshu-copy
cp: omitting directory `enshu'
$ cp -r enshu enshu-copy
$ ls
```
- rm
	- ファイルを削除
- 例
	- \$ rm files-copy.txt
	- \$ ls
	- \$ rm enshu-copy
	- rm: cannot remove `enshu-copy': Is
		- a directory

- rmdir
	- ディレクトリを削除
- 例
	- \$ rmdir enshu-copy rmdir: `enshu-copy/': Directory not empty
	- \$ rmdir enshu-copy/fortran
	- \$ rmdir enshu-copy  $\lceil$ <sub>rm</sub>-renshu-copyでも良い

- grep – 指定の文字列を含む行を出力
- 例

\$ grep seki files.txt

seki 

drwx------ 6 seki research 4096 ...

パイプ 

- 用途
	- コマンド(プログラム)の出力を他のコマンド(プロ グラム)の入力とする
- 例

... 

\$ ls /home/ss | grep m13 m130x000 m130x014

m130x028

- man
	- コマンドのマニュアルを表示
- 例

... 

- \$ man ls
- \$ man cp

今回紹介したコマンドには様々な オプションがあります. 慣れて来たら いろいろと試してみましょう!

• Info コマンドでもOK(画面移動はEmacs like)

環境変数 

- OSが用いる変数. システムによって定義. されるもの,ユーザが任意に定義するも のがある
- 定義の仕方
	- \$ export VAR=value
- 変数の値の表示
	- \$ echo \$VAR
	- \$ set # すべての環境変数を表示

シェルスクリプト 

• UNIXコマンドで作ったプログラム.バッチジョ ブに便利

ids.sh

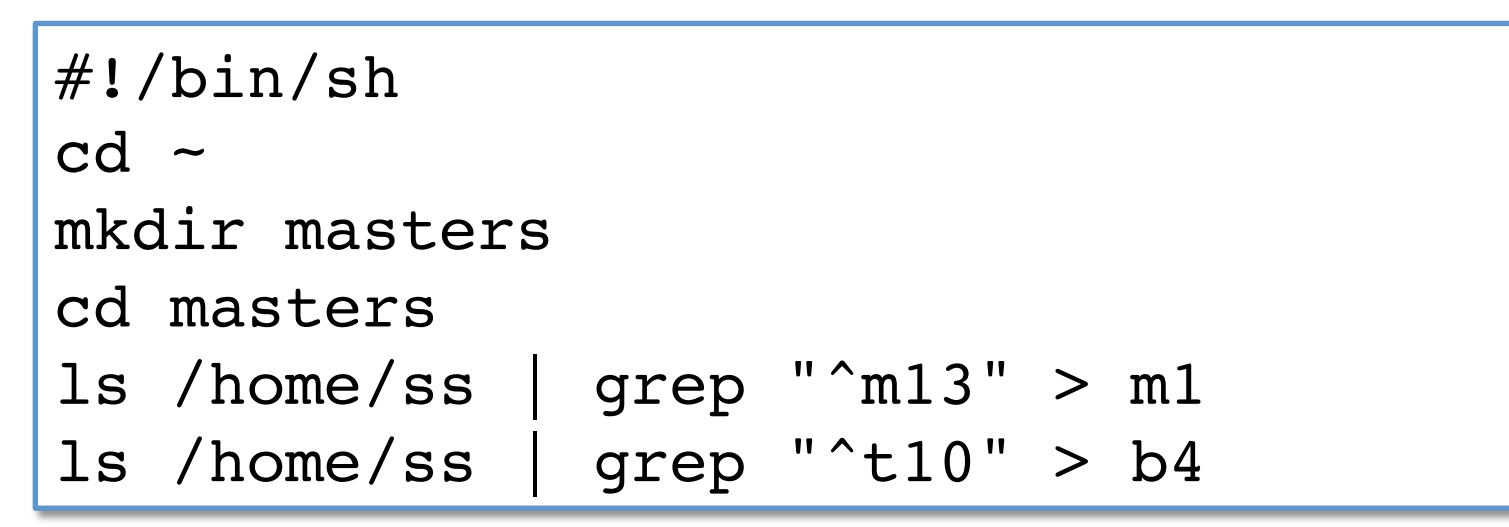

\$ chmod u+x ids.sh \$ ./ids.sh

課題 

#### 自宅か研究室から pi にログインし、以下を実行しなさい.

- 1. ディレクトリ ~/unix を作成
- 2. ~/unixに移動
- 3. emacsを起動し次を実行
	- 前回作成した~/test.c を開き,~/unix/test.c に保存 (C-x C-w)
	- kansou.txt を新規作成. 今日の演習の感想·コメントを英語で書く. 1~2文で良い.
- 4. test.c をコンパイルし、実行結果をtest.txtに書き込む.
- 5. kansou.txt のパーミッションを自分だけ読み書き可能に変更.
- 6. 以下を実行する.

 $\frac{1}{2}$  cd  $\frac{1}{2}$  unix

\$ cat kansou.txt test.txt > report.txt

\$ Is -I kansou.txt >> report.txt → ← report.txt の中身を確認すること!

\$ cat report.txt | mail -s 自分のユーザ名 kobeuniv.compra1@gmail.com

(締切:次回授業日の前日23:59まで)